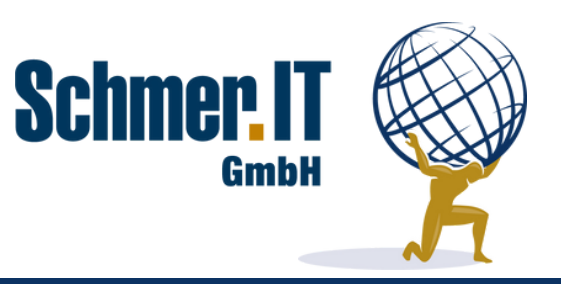

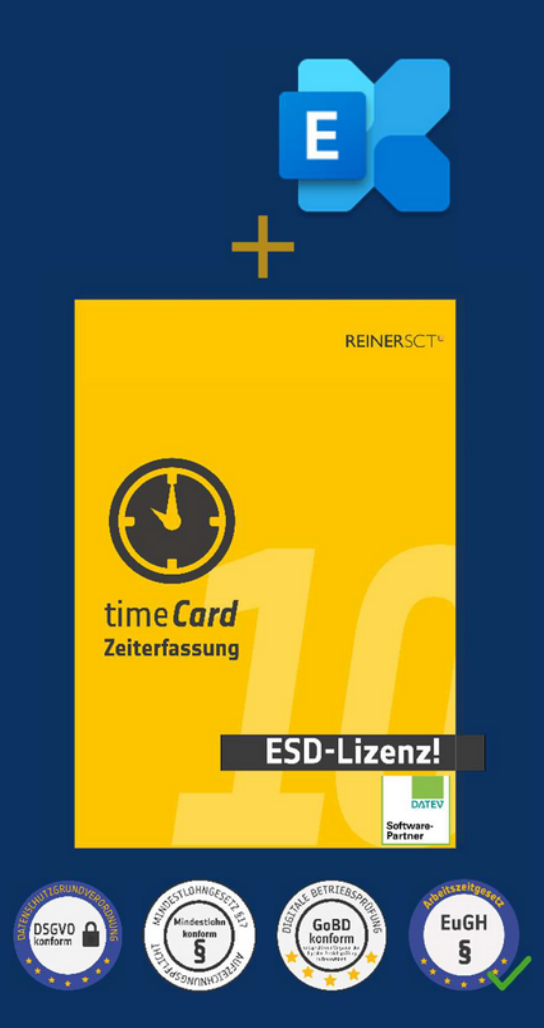

# **Exchange Sync für time***Card* **10**

**Schluss** mit dem **manuellen Eintragen** von **Abwesenheiten** in den Outlook-**Kalender** der Mitarbeiter. Beantragte und genehmigte **Abwesenheiten**, manuell eingetragene Abwesenheiten und **gestempelte Abwesenheiten** (Kommen und Gehen mit Grund) werden **automatisch** in die **Kalender** der Mitarbeiter und/oder Gruppenkalender **eingetragen**. **Zusätzlich** werden **Geburtstage** und **Jubiläen** synchronisiert, zum Beispiel in den **Kalender des Abteilungsleiters**.

## **Die Highlights sind:**

- **Serverbasiert** keine Client-Installation erforderlich
- Ab 10 Mitarbeitern **flexibel für alle Betriebsgrößen** nutzbar
- Wählen Sie direkt in time*Card* welche **An- und Abwesenheiten** übertragen werden sollen
- **Wählen Sie** in der Personeneinstellung von time*Card*, für welchen **Mitarbeiter** die Synchronisation aktiv sein soll
- **Anonymisierung** von **Abwesenheiten** einstellbar zum Beispiel für einen Eintrag **"Abwesend" statt "Krank"**
- Eintragung der **Feiertage** gemäß **Feiertagseinstellung** der jeweiligen Person in den Outlook-**Kalender**
- Eintragung von **Geburtstagen** und **Jubiläen** für **jede Abteilung/Gruppe** getrennt einstellbar in time*Card*
- Eintragung in **persönliche Kalender**, **Gruppenkalender** oder beides **gleichzeitig**
- **Konfigurieren Sie** in time*Card* getrennt für jede **An-/Abwesenheit**, wie die **Kalendereintragung** in Outlook erfolgen soll - als "Gebucht", "Frei", "Außer Haus" usw. - es sind **alle Standards** aus Outlook verfügbar

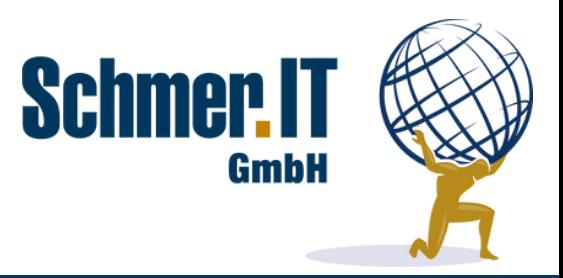

## **Systemvoraussetzungen:**

- Lizenzierte time*Card* Installation
- **Administrative Zugangsdaten** zu Office/Microsoft 365 bzw. Exchange
- Office/Microsoft 365 mit Exchange oder Exchange ab Version 2016
- Fernwartungszugang für die Installation

# **Lizenzierung:**

- **Einmaliger Kauf** Basisversion ohne Laufzeitbeschränkung
- **Jahreslizenz** entsprechend der Anzahl der Personen für die eine Synchronisation erfolgen soll
- Verfügbare Staffeln: **10**, **25**, **50**, **100**, **250**, **500** Mitarbeiter
- Im **Jahreslizenzpreis** ist die **Softwarepflege** zur Anpassung des Tools an neue time*Card*-Versionen **enthalten**. Die Installation der Updates ist im Lizenzpreis nicht inbegriffen.
- 30 Tage **Testversion** für 10 Benutzer verfügbar

# **Die Konditionen**

**Basisversion** 149,00 €

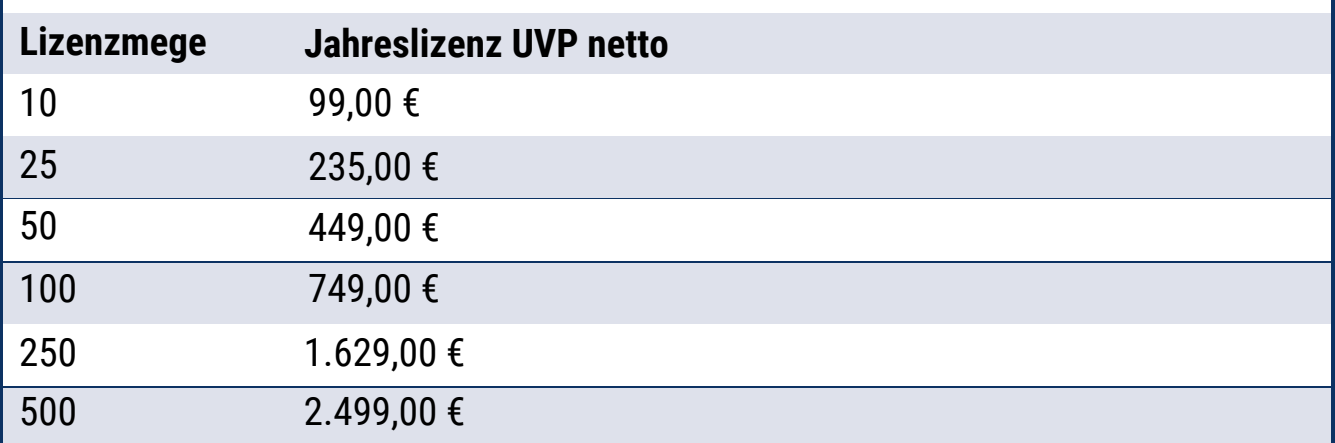

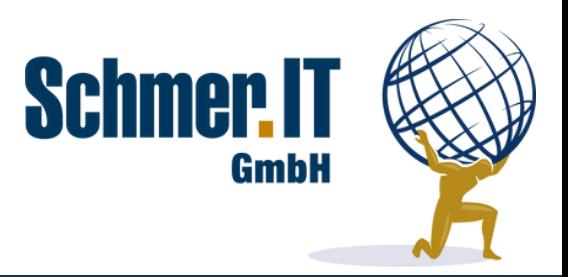

# **Einstellung je An-/Abwesenheit:**

# Mustereinstellungen für die Abwesenheit Krank

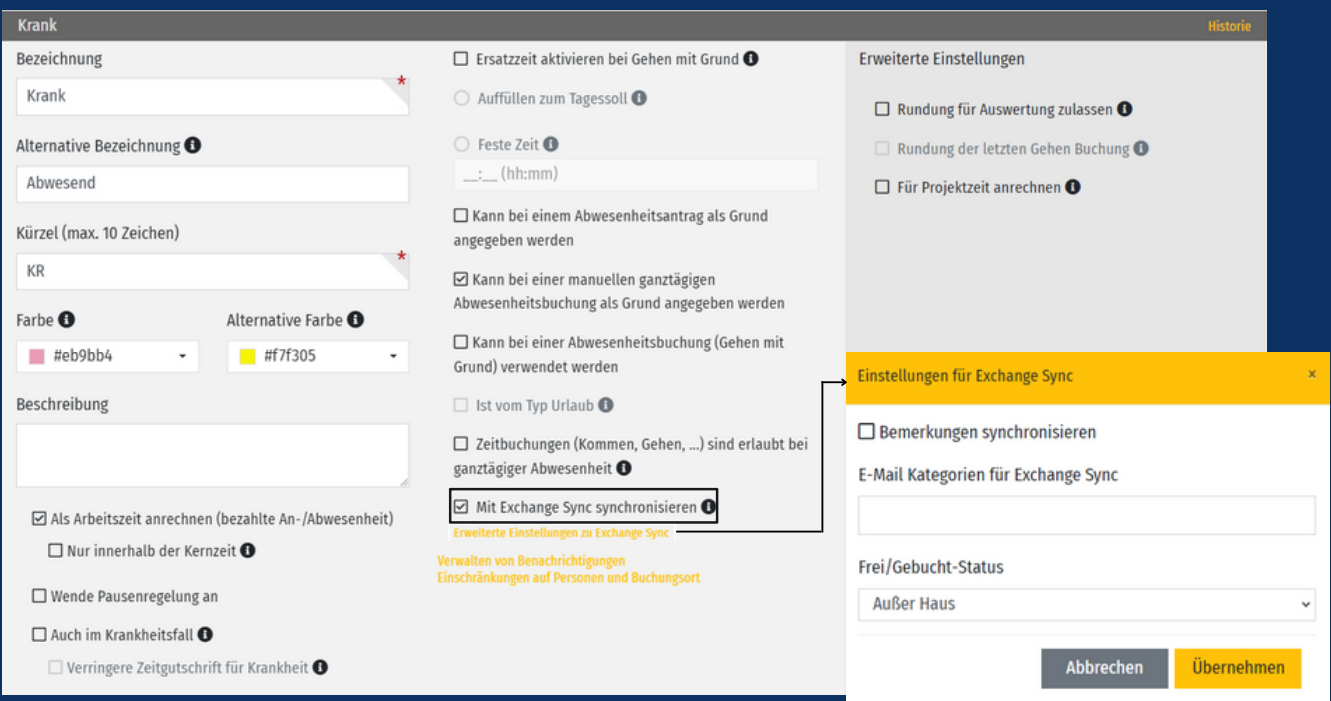

# Mustereinstellungen für die Abwesenheit Urlaub

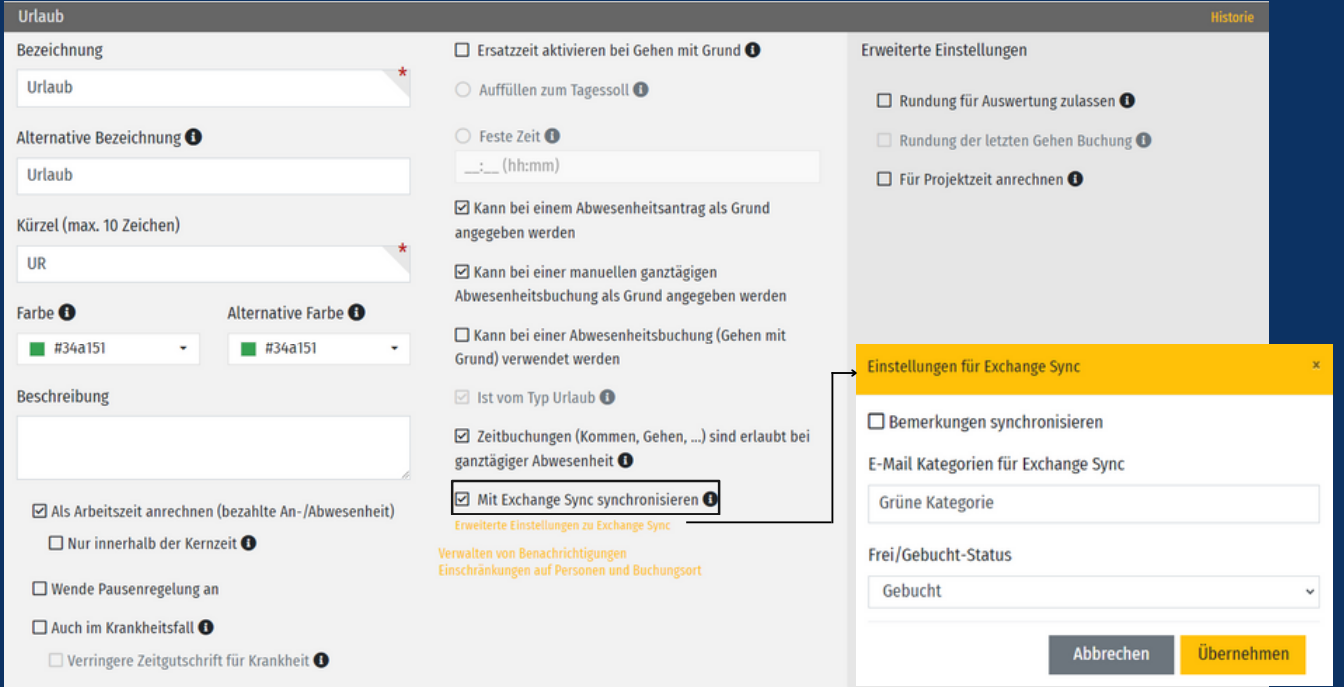

Schmer.IT GmbH | Regensburger Str. 63 | 92318 Neumarkt | +49 9181 / 2705750 | www.schmer.it | mail@schmer.it

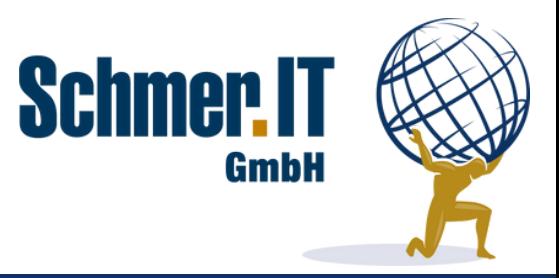

## **Einstellung je An-/Abwesenheit:**

#### **Anmerkungen zu den Screenshots:**

- **Mit einem Haken** bei "Mit Exchange Sync synchronisieren" können Sie beeinflussen, ob die **An-/Abwesenheit** in Outlook **synchronisiert** werden soll.
- Die **Eintragung** im Outlook-**Kalender** erfolgt mit der "**Alternativen Bezeichnung**". Sind die **Bezeichnungen** der **An-/Abwesenheit** in den Feldern "**Bezeichnung**" und "**Alternative Bezeichnung**" identisch, wird der Name der **An-/Abwesenheit verwendet**. Siehe Abbildung "Urlaub". Wird eine "Alternative Bezeichnung" eingetragen, so wird diese für die Eintragung im Outlook-**Kalender** verwendet – siehe Abbildung "**Krank**". Dies dient der **Anonymisierung** aus **Datenschutzgründen**.

Über "**Erweiterte Einstellungen zu ExchangeSync**" können Sie die nachfolgenden zusätzlichen Konfigurationen vornehmen:

- 1. Uber einen Haken bei "Bemerkungen synchronisieren" lässt sich konfigurieren, ob **Kommentare aus Buchungen** oder **Anträgen** mit synchronisiert werden sollen. Bei beantragten Dienstreisen könnte das zum Beispiel das Reiseziel sein.
- "E-Mail-Kategorien für Exchange Sync" ordnet den **Kalendereintrag** einer **Kategorie** in 2. Outlook zu.
- 3. Uber "Frei/Gebucht-Status für Exchange Sync" können Sie die Art der **Eintragsdarstellung** im Outlook Kalender je **An-/Abwesenheit** frei definieren. Es werden hier alle Standards aus Outlook, wie "Gebucht", "Außer Haus", "Frei" usw. angeboten.

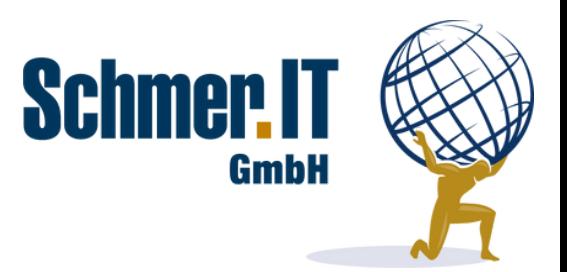

#### Personen verwalten:

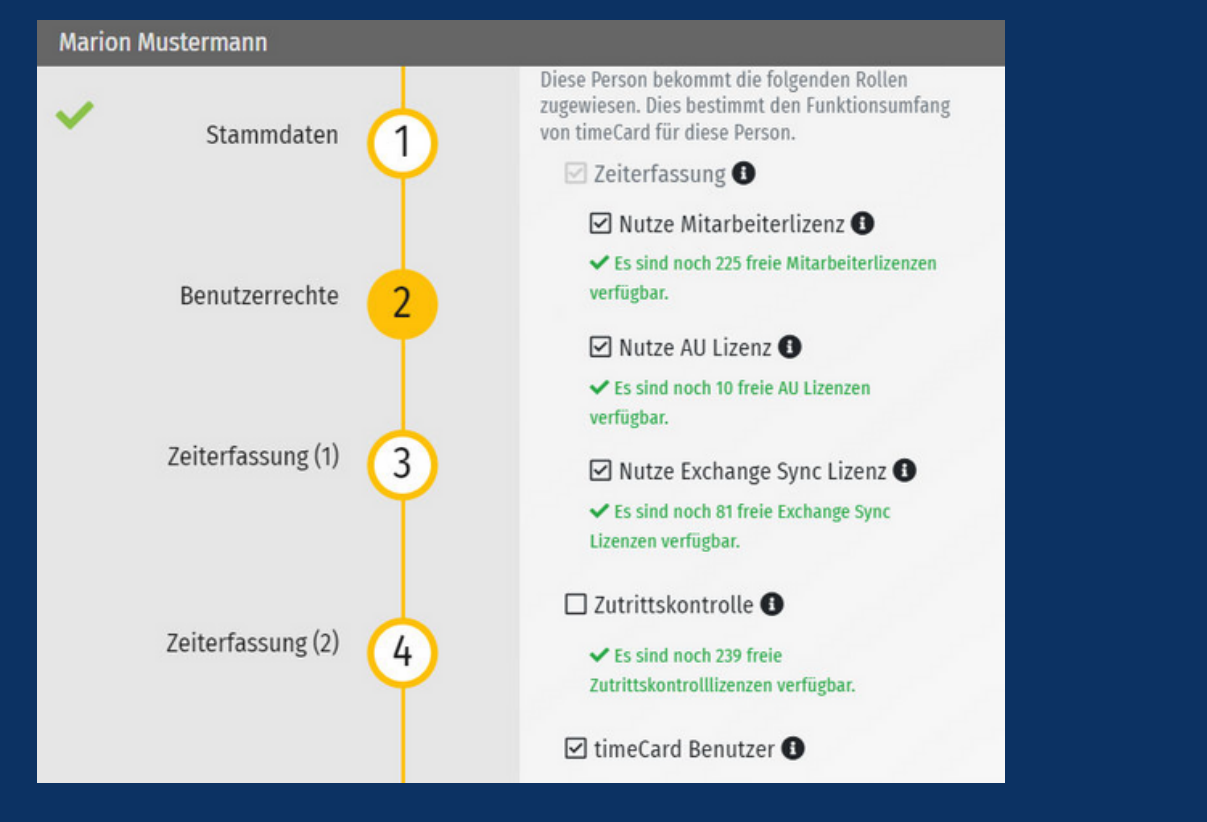

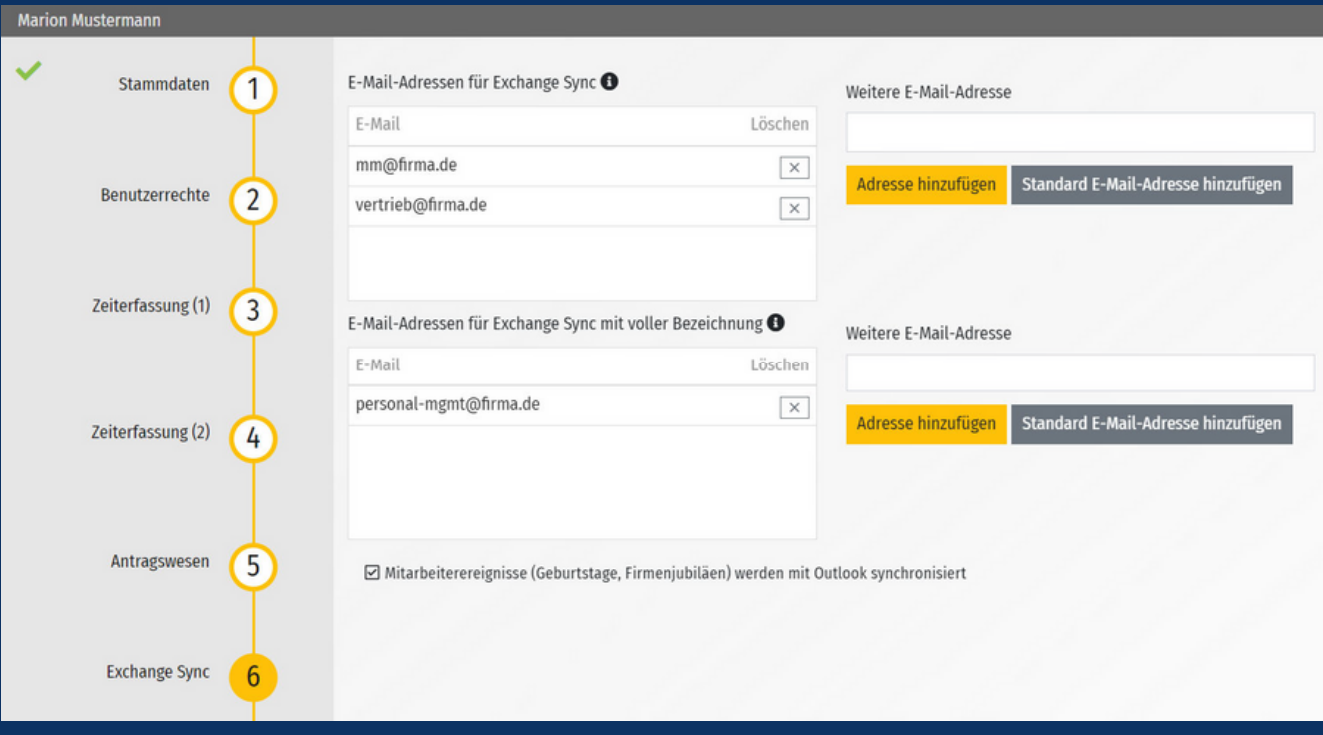

Schmer.IT GmbH | Regensburger Str. 63 | 92318 Neumarkt | +49 9181 / 2705750 | www.schmer.it | mail@schmer.it

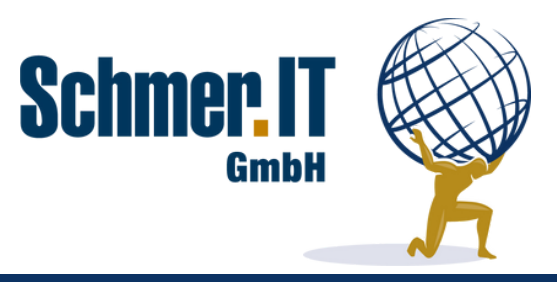

### **Anmerkungen zu den Screenshots:**

- In Schritt 2 "Benutzerrechte" muss **beim Mitarbeiter** eine **Lizenz** für Exchange Sync aktiviert werden, damit die Einstellungen in Schritt 6 "Exchange Sync" verfügbar werden.
- In das Feld "E-Mail-Adressen für Exchange Sync" kann **eine oder mehrere E-Mail Adressen eingetragen** werden, womit die **Synchronisation** in die **Kalender von allen eingetragenen Exchange-Adressen**, zum Beispiel auch in **Gruppenkalender**, erfolgt.
- **-** Bei Eintragung von E-Mail-Adressen in das Feld "E-Mail-Adressen für Exchange Sync mit voller Bezeichnung" erfolgt in diese Outlook**-Kalender** zusätzlich eine **Eintragung der An-/Abwesenheiten ohne Anonymisierung**. Dies ist beispielsweise für einen **Gruppenkalender** der Geschäfts- oder Personalleitung interessant, die die Abwesenheiten **vollständig** sehen darf.
- Wird ein Haken bei "Mitarbeiterereignisse (Geburtstage, Firmenjubiläen) werden mit Outlook synchronisiert" gesetzt, so werden die **Geburtstage** und **Betriebsjubiläen** dieses Mitarbeiters synchronisiert, sofern der Mitarbeiter einer **Abteilung** oder **Gruppe** angehört, deren **Geburtstage** und **Jubiläen** synchronisiert werden.

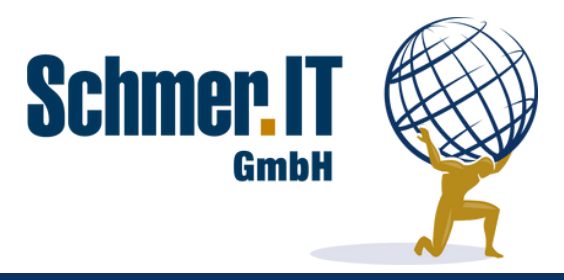

# **Anzeige in Outlook**

17:00

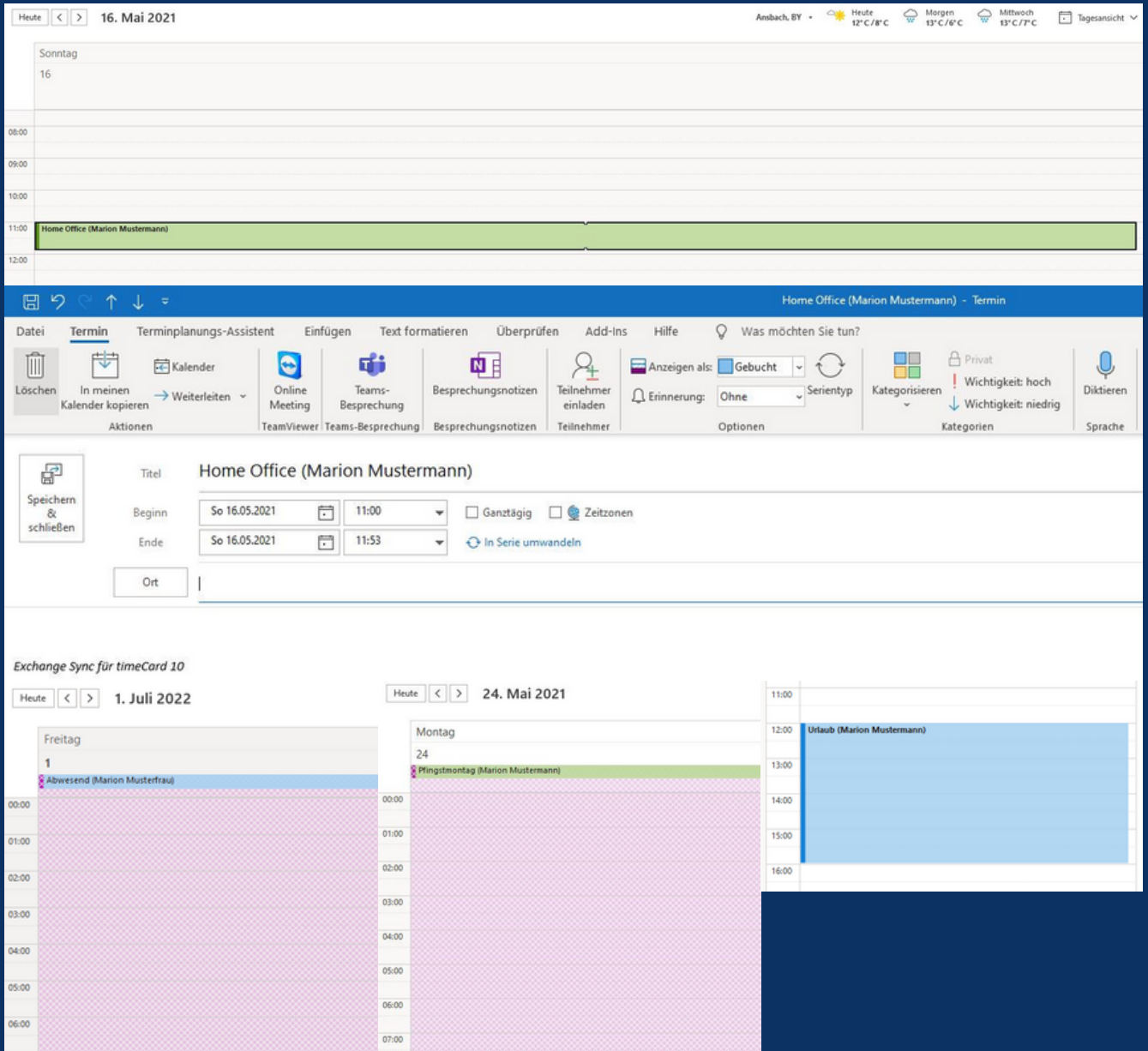

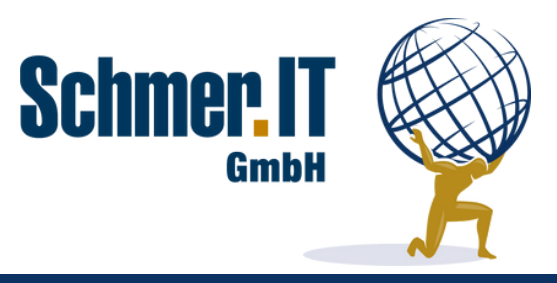

## **Anmerkungen zu den Screenshots/Einträgen im Kalender:**

- Gestellte **Anträge** werden **bis zur Genehmigung** "Mit Vorbehalt" in Outlook eingetragen. Nach Genehmigung gemäß Einstellung der **Abwesenheit** (außer Haus, gebucht, frei usw.) angezeigt bzw. **bei Ablehnung aus Outlook gelöscht**.
- Wird bei **anteiligen Abwesenheiten**, zum Beispiel einem halben Tag Urlaub, ein Beginn in time*Card* eingetragen, so wird die **Abwesenheit** mit dieser **Beginn-Uhrzeit** und dem korrekten Anteil der **Sollzeit** aus dem Arbeitszeitprofil des Mitarbeiters in Outlook eingetragen.
- Die in der Feiertagsverwaltung je Mitarbeiter hinterlegten Feiertage werden synchronisiert.
- "Kommen mit Grund" und "Gehen mit Grund" Buchungen werden mit der **gestempelten Zeit** synchronisiert.
- Manuelle Abwesenheitsbuchungen werden synchronisiert.
- Wird in time*Card* eine **Abwesenheit** wieder **gelöscht**, wird diese auch wieder aus dem Outlook**-Kalender gelöscht**.
- Sofern **in den An-/Abwesenheiten definiert** erfolgt die Eintragung **anonymisiert**.

# **Abteilungen/Gruppen verwalten:**

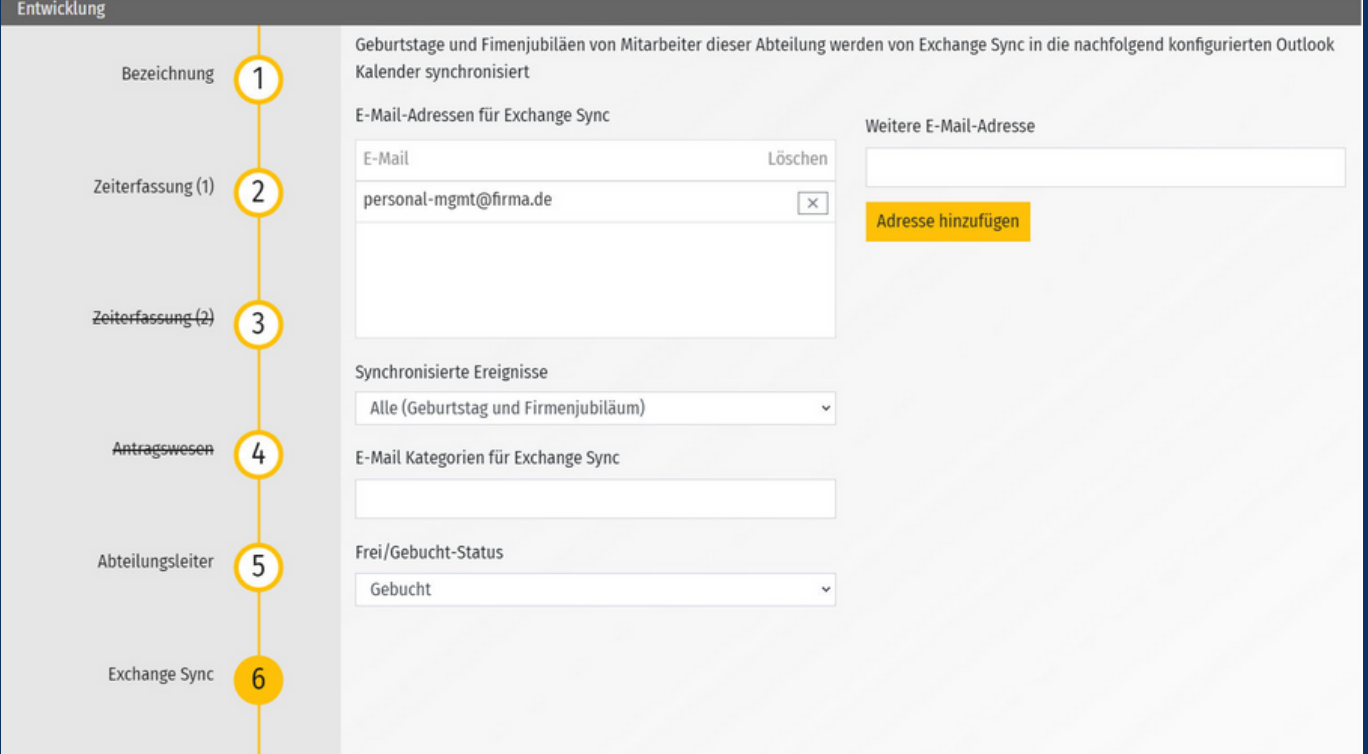

Schmer.IT GmbH | Regensburger Str. 63 | 92318 Neumarkt | +49 9181 / 2705750 | www.schmer.it | mail@schmer.it

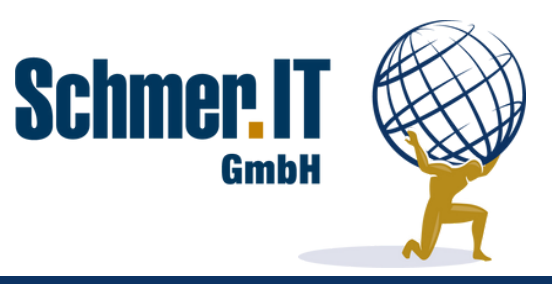

### **Anmerkungen zum Screenshot/zur Funktion:**

- In die Kalender der bei "E-Mail-Adressen für Exchange Sync" eingetragenen Adressen werden die **Geburtstage** bzw. **Jubiläen** der Abteilungs- bzw. Gruppenmitglieder synchronisiert. Es können **mehrere Adressen** hinterlegt werden - beispielsweise vom Abteilungsleiter und vom Geschäftsführer.
- Eine Synchronisation der Ereignisse erfolgt **nur für Mitarbeiter**, denen in der Personenverwaltung eine **Lizenz für Exchange Sync** zugewiesen ist.
- Im Dropdown "Synchronisierte Ereignisse" kann ausgewählt werden, ob mit "Alle (Geburtstag und Firmenjubiläum)" **alle Ereignisse** synchronisiert werden sollen oder **nur "Geburtstag"** oder nur **"Firmenjubiläum"**.
- "E-Mail-Kategorien für Exchange Sync" ordnet den **Kalendereintrag** einer Kategorie in Outlook zu.
- Über "Frei/Gebucht-Status" können Sie die **Art der Eintragsdarstellung** im Outlook Kalender **je Abteilung/Gruppe** frei definieren. Es werden hier **alle Standards** aus Outlook, wie "Gebucht", "Außer Haus", "Frei" usw. angeboten.
- Es wird **jeder Geburtstag** und **jedes Jubiläum** synchronisiert, sprich ein Mitarbeiter hat pro Jahr und Kalender bei Auswahl von "Alle (Geburtstag und Firmenjubiläum)" zwei Einträge inkl. Angabe des **Alters** und der **Dauer** der Betriebszugehörigkeit.
- Im Standard werden **Ereignisse** immer **einen Monat** ab dem aktuellen Tag in die Zukunft synchronisiert. Dies kann **auf Wunsch** angepasst werden.

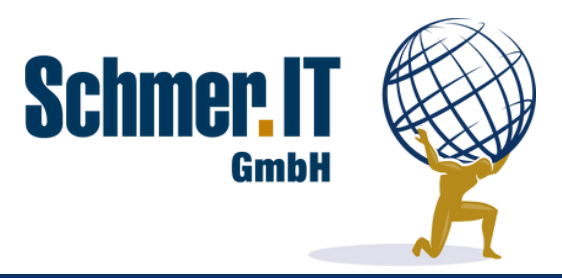

# **Anzeige in Outlook Geburtstage/Jubiläen**

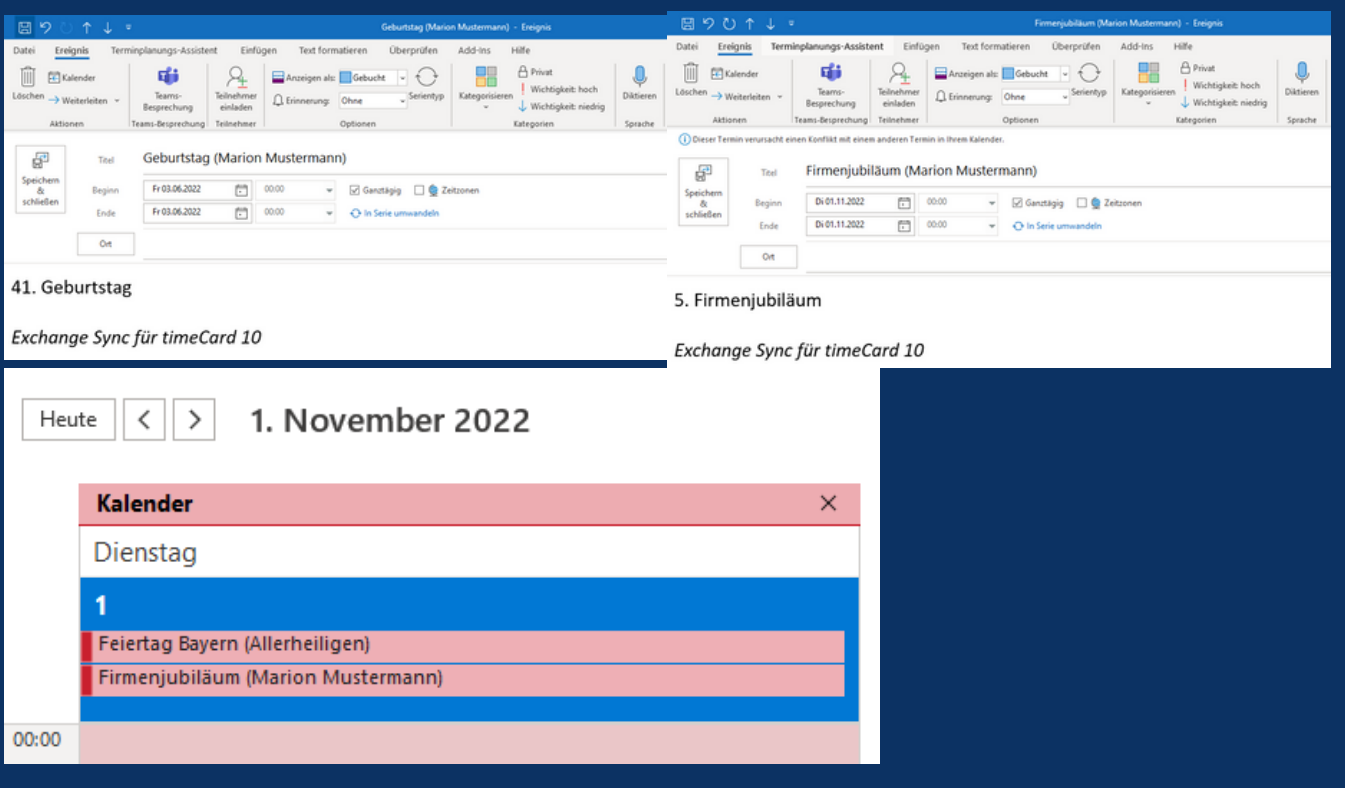

### **Anmerkungen zu den Screenshots/Einträgen im Kalender:**

- Im **Titel** des Eintrags wird die **Ereignisart** (Geburtstag oder Firmenjubiläum) sowie der **Name des Mitarbeiters** eingetragen.
- Beim Öffnen des **Kalendereintrags** wird im **Detailfeld** der berechnete **Geburtstag** bzw. das berechnete **Firmenjubiläum** angezeigt zusammen mit der Information, dass der Eintrag durch **Exchange Sync** für time*Card* erstellt wurde.
- Der dritte Screenshot zeigt die Tagesansicht in Outlook im Beispiel für "Anzeigen als" "Gebucht".
- Es wird **jeder Geburtstag** und **jedes Betriebsjubiläum** eingetragen hier unterscheidet sich der **Exchange Sync** von time*Card* – dort werden Jubiläen nur für 5, 10, 15 Jahre usw. Zugehörigkeit angezeigt.
- **Ereignisse** werden im Standard immer nur **einen Monat im Voraus** ab dem aktuellen Tag eingetragen und **nicht als Serientermin** – dies bietet den Vorteil, dass zukünftige Ereignisse **für ausgeschiedene Mitarbeiter** nicht mehr angezeigt werden.
- Ist ein Mitarbeiter **Mitglied** in einer **Abteilung und einer Gruppe**, die beide die **identischen Zielkalender** hinterlegt haben, so erfolgt die Eintragung **nur einmal**.